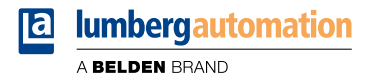

# **Handbuch**

**LioN-X IO-Link Hub**

# **0960 IOL 3816-001 (16DIO low current Hub)**

Inhalt

# Inhalt

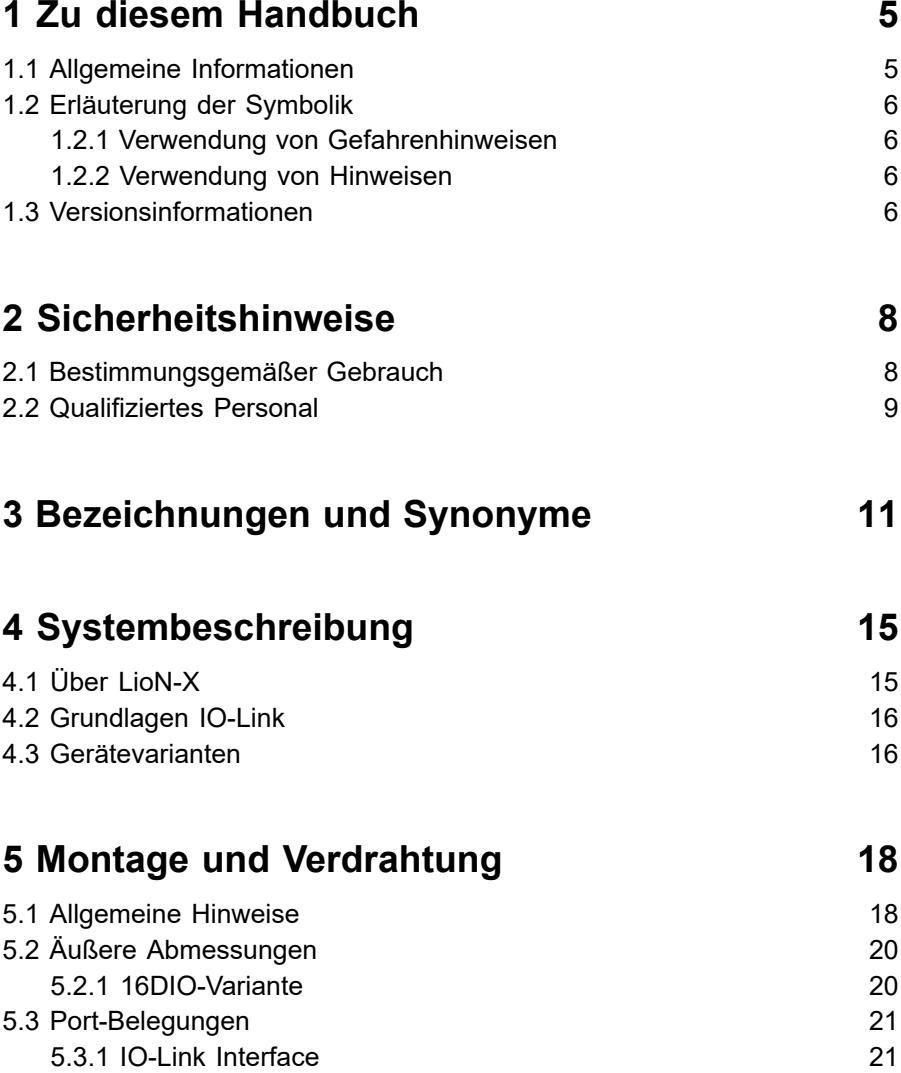

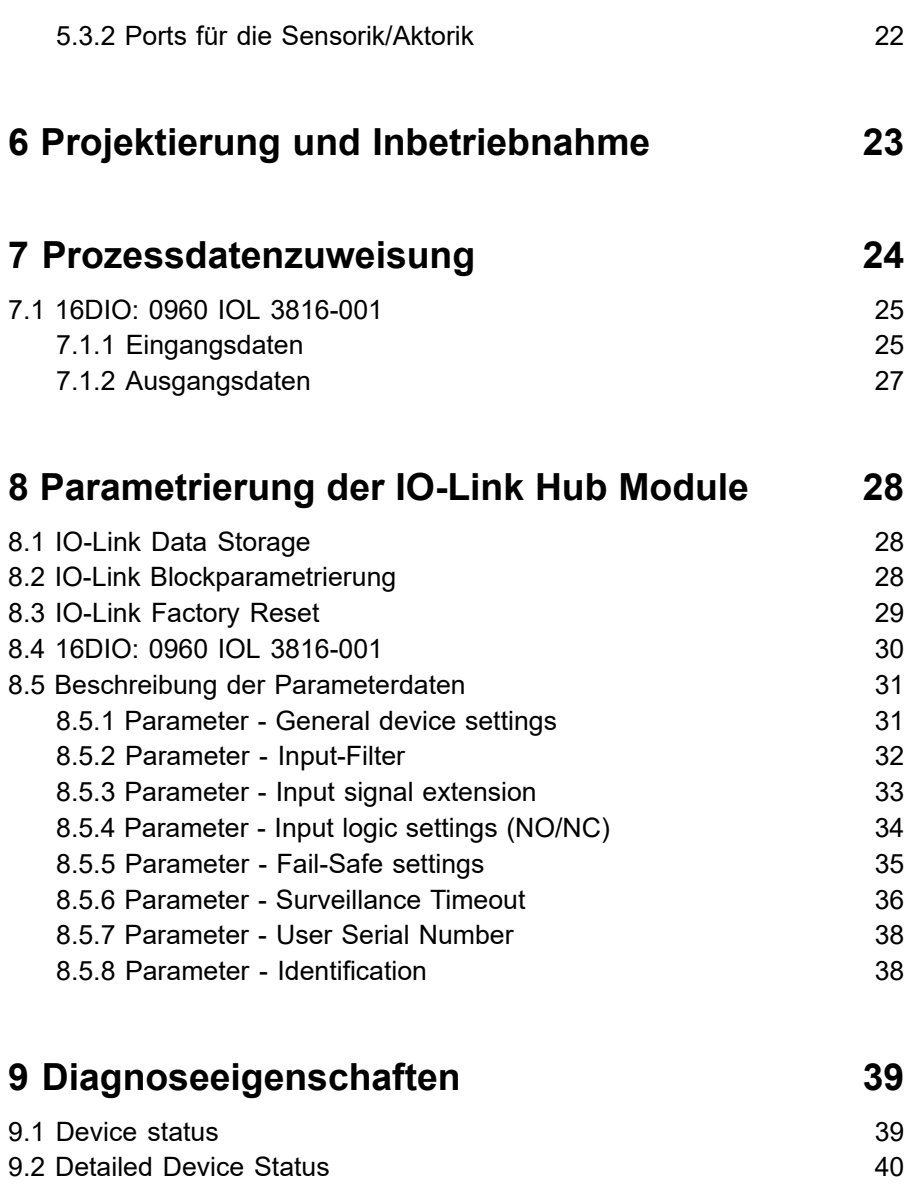

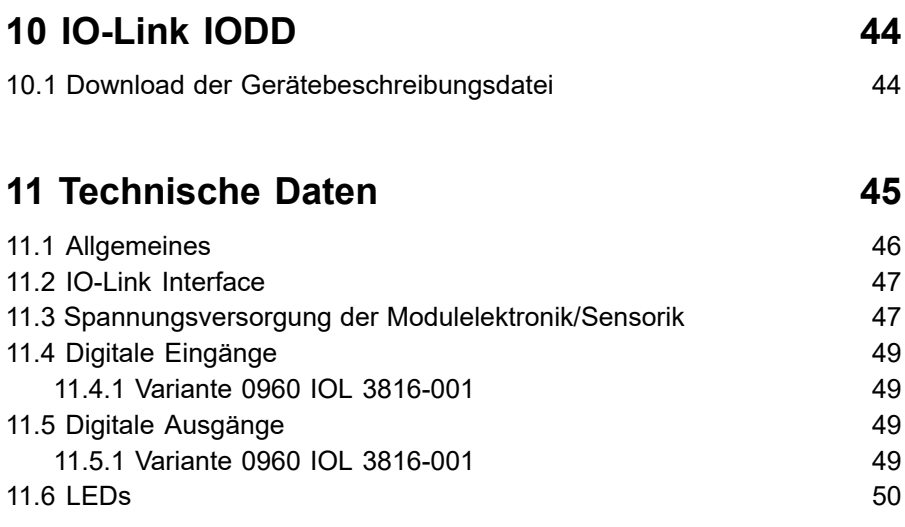

# **[12 Zubehör](#page-50-0) 51**

# <span id="page-4-0"></span>1 Zu diesem Handbuch

### <span id="page-4-1"></span>1.1 Allgemeine Informationen

Lesen Sie die Montage- und Betriebsanleitung auf den folgenden Seiten sorgfältig, bevor Sie die Module in Betrieb nehmen. Bewahren Sie die Informationen an einem Ort auf, der für alle Benutzer zugänglich ist.

Die in diesem Dokument verwendeten Texte, Abbildungen, Diagramme und Beispiele dienen ausschließlich der Erläuterung zur Bedienung und Anwendung der Module.

Bei weitergehenden Fragen zur Installation und Inbetriebnahme der Geräte sprechen Sie uns bitte an.

> Belden Deutschland GmbH – Lumberg Automation™ – Im Gewerbepark 2 D-58579 Schalksmühle **Deutschland** [lumberg-automation-support.belden.com](https://lumberg-automation-support.belden.com) [www.lumberg-automation.com](http://www.lumberg-automation.com) [catalog.belden.com](https://catalog.belden.com)

Belden Deutschland GmbH – Lumberg Automation™ – behält sich vor, jederzeit technische Änderungen oder Änderungen dieses Dokumentes ohne besondere Hinweise vorzunehmen.

# <span id="page-5-0"></span>1.2 Erläuterung der Symbolik

#### <span id="page-5-1"></span>1.2.1 Verwendung von Gefahrenhinweisen

Gefahrenhinweise sind wie folgt gekennzeichnet:

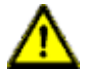

**Gefahr:** Bedeutet, dass Tod, schwere Körperverletzung oder erheblicher Sachschaden eintreten wird, wenn die entsprechenden Vorsichtsmaßnahmen nicht getroffen werden.

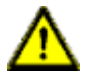

**Warnung:** Bedeutet, dass Tod, schwere Körperverletzung oder erheblicher Sachschaden eintreten kann, wenn die entsprechenden Vorsichtsmaßnahmen nicht getroffen werden.

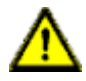

**Vorsicht:** Bedeutet, dass eine leichte Körperverletzung oder ein Sachschaden eintreten kann, wenn die entsprechenden Vorsichtsmaßnahmen nicht getroffen werden.

#### <span id="page-5-2"></span>1.2.2 Verwendung von Hinweisen

Hinweise sind wie folgt dargestellt:

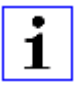

**Achtung:** Ist eine wichtige Information über das Produkt, die Handhabung des Produktes oder den jeweiligen Teil der Dokumentation, auf den besonders aufmerksam gemacht werden soll.

# <span id="page-5-3"></span>1.3 Versionsinformationen

| <b>Version</b> | <b>Erstellt</b> | <b>Anderungen</b> |
|----------------|-----------------|-------------------|
| l 1.0          | 11/2023         |                   |

Tabelle 1: Übersicht der Handbuch-Revisionen

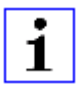

**Achtung:** Im Interesse der Produktverbesserung und Weiterentwicklung behält sich BELDEN das Recht vor, technische Daten in diesem Handbuch oder Änderungen am Produkt ohne vorherige Benachrichtigung zu ändern.

# <span id="page-7-0"></span>2 Sicherheitshinweise

## <span id="page-7-1"></span>2.1 Bestimmungsgemäßer Gebrauch

Die in diesem Handbuch beschriebenen Produkte dienen als dezentrale Ein-/ Ausgabe-Baugruppen in einem Feldbus-I/O-Netzwerk.

Wir entwickeln, fertigen, prüfen und dokumentieren unsere Produkte unter Beachtung der Sicherheitsnormen. Bei Beachtung der für Projektierung, Montage und bestimmungsgemäßen Betrieb beschriebenen Handhabungsvorschriften und sicherheitstechnischen Anweisungen gehen von den Produkten im Normalfall keine Gefahren für Personen oder Sachen aus.

Die Geräte erfüllen die Anforderungen der EMV-Richtlinie (2014/30/EU) und der Niederspannungsrichtlinie (2014/35/EU).

Ausgelegt sind die Geräte für den Einsatz im Industriebereich. Die industrielle Umgebung ist dadurch gekennzeichnet, dass Verbraucher nicht direkt an das öffentliche Niederspannungsnetz angeschlossen sind. Für den Einsatz im Wohnbereich oder in Geschäfts- und Gewerbebereichen sind zusätzliche Maßnahmen erforderlich.

# 1

**Achtung:** Diese Einrichtung kann im Wohnbereich Funkstörungen verursachen. In diesem Fall kann vom Betreiber verlangt werden, angemessene Gegenmaßnahmen durchzuführen.

Die einwandfreie und sichere Funktion des Produkts erfordert einen sachgemäßen Transport, eine sachgemäße Lagerung, Aufstellung und Montage sowie sorgfältige Bedienung.

Für den bestimmungsgemäßen Betrieb der Geräte ist ein vollständig montiertes Gerätegehäuse notwendig. Schließen Sie an die IO-Link Hubs ausschließlich Geräte an, welche die Anforderungen der EN 61558-2-4 und EN 61558-2-6 erfüllen.

Beachten Sie bei der Projektierung, Installation, Inbetriebnahme, Wartung und Prüfung der Geräte die für den spezifischen Anwendungsfall gültigen Sicherheits- und Unfallverhütungsvorschriften.

Installieren Sie ausschließlich Leitungen und Zubehör, die den Anforderungen und Vorschriften für Sicherheit, elektromagnetische Verträglichkeit und ggf. Telekommunikations-Endgeräteeinrichtungen sowie den Spezifikationsangaben entsprechen. Informationen darüber, welche Leitungen und welches Zubehör zur Installation zugelassen sind, erhalten Sie in den Beschreibungen dieses Handbuchs oder von der Belden Deutschland GmbH – Lumberg Automation™.

### <span id="page-8-0"></span>2.2 Qualifiziertes Personal

Zur Projektierung, Installation, Inbetriebnahme, Wartung und Prüfung der Geräte ist ausschließlich eine anerkannt ausgebildete Elektrofachkraft befugt, die mit den Sicherheitsstandards der Automatisierungstechnik vertraut ist.

Die Anforderungen an das Personal richten sich nach den Anforderungsprofilen, die vom ZVEI, VDMA oder vergleichbaren Organisationen beschrieben sind.

Ausschließlich Elektrofachkräfte, die den Inhalt der gesamten bereitgestellten Gerätedokumentation kennen, sind befugt, die beschriebenen Geräte zu installieren und zu warten. Dies sind Personen, die

- D aufgrund ihrer fachlichen Ausbildung, Kenntnis und Erfahrung sowie Kenntnis der einschlägigen Normen die auszuführenden Arbeiten beurteilen und mögliche Gefahren erkennen können oder
- D aufgrund einer mehrjährigen Tätigkeit auf vergleichbarem Gebiet den gleichen Kenntnisstand wie nach einer fachlichen Ausbildung haben.

Eingriffe in die Hard- und Software der Produkte, die den Umfang dieses Handbuchs überschreiten, darf ausschließlich Belden Deutschland GmbH – Lumberg Automation™ – vornehmen.

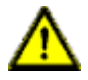

Warnung: Unqualifizierte Eingriffe in die Hard- oder Software oder die Nichtbeachtung der in diesem Dokument gegebenen Warnhinweise können schwere Personen- oder Sachschäden zur Folge haben.

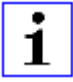

**Achtung:** Die Belden Deutschland GmbH übernimmt keinerlei Haftung für jegliche Schäden, die durch unqualifiziertes Personal oder unsachgemäßen Gebrauch entstehen. Dadurch erlischt die Garantie automatisch.

# <span id="page-10-0"></span>3 Bezeichnungen und Synonyme

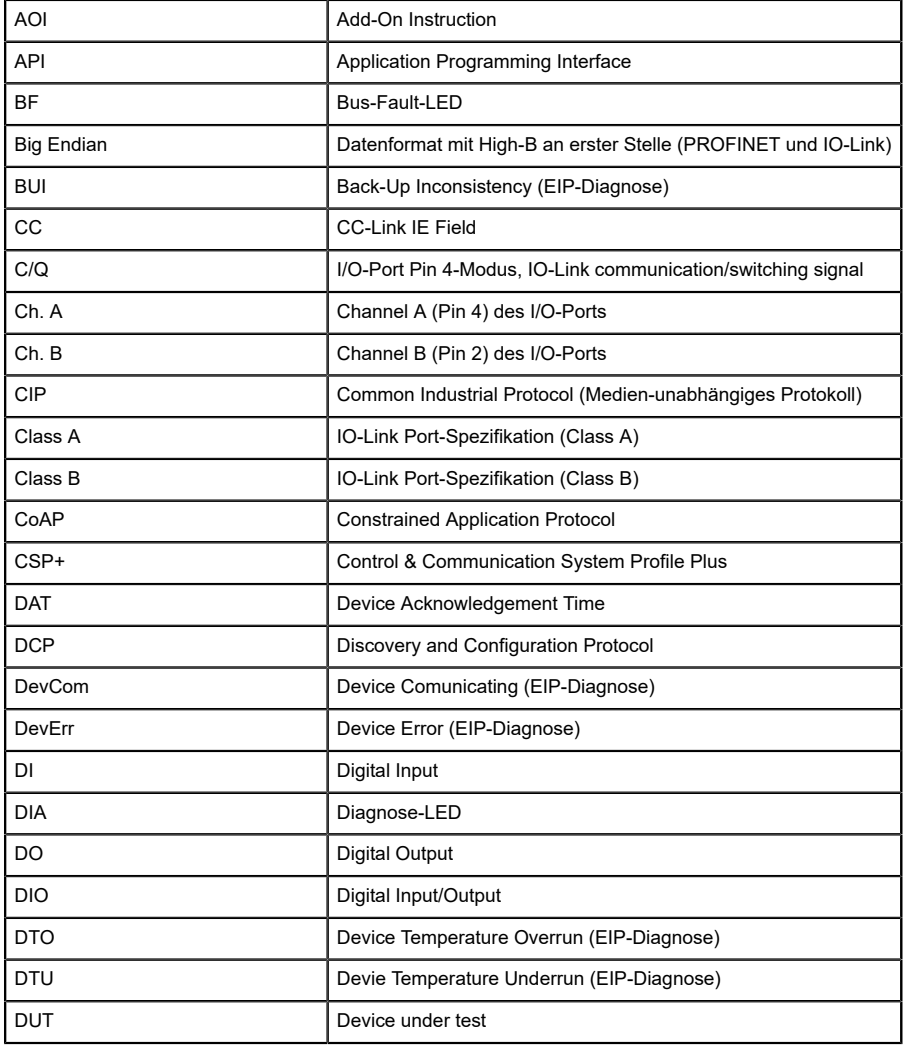

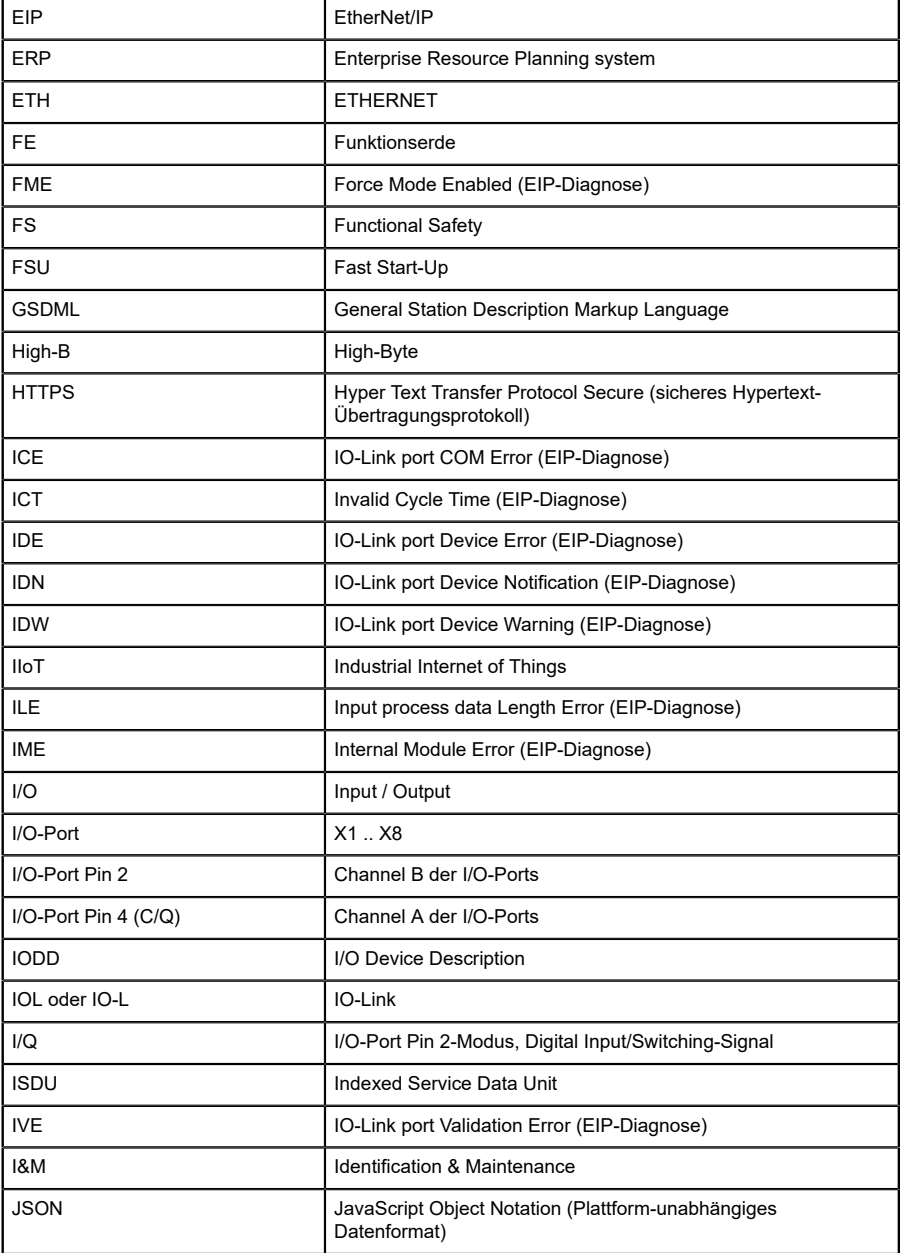

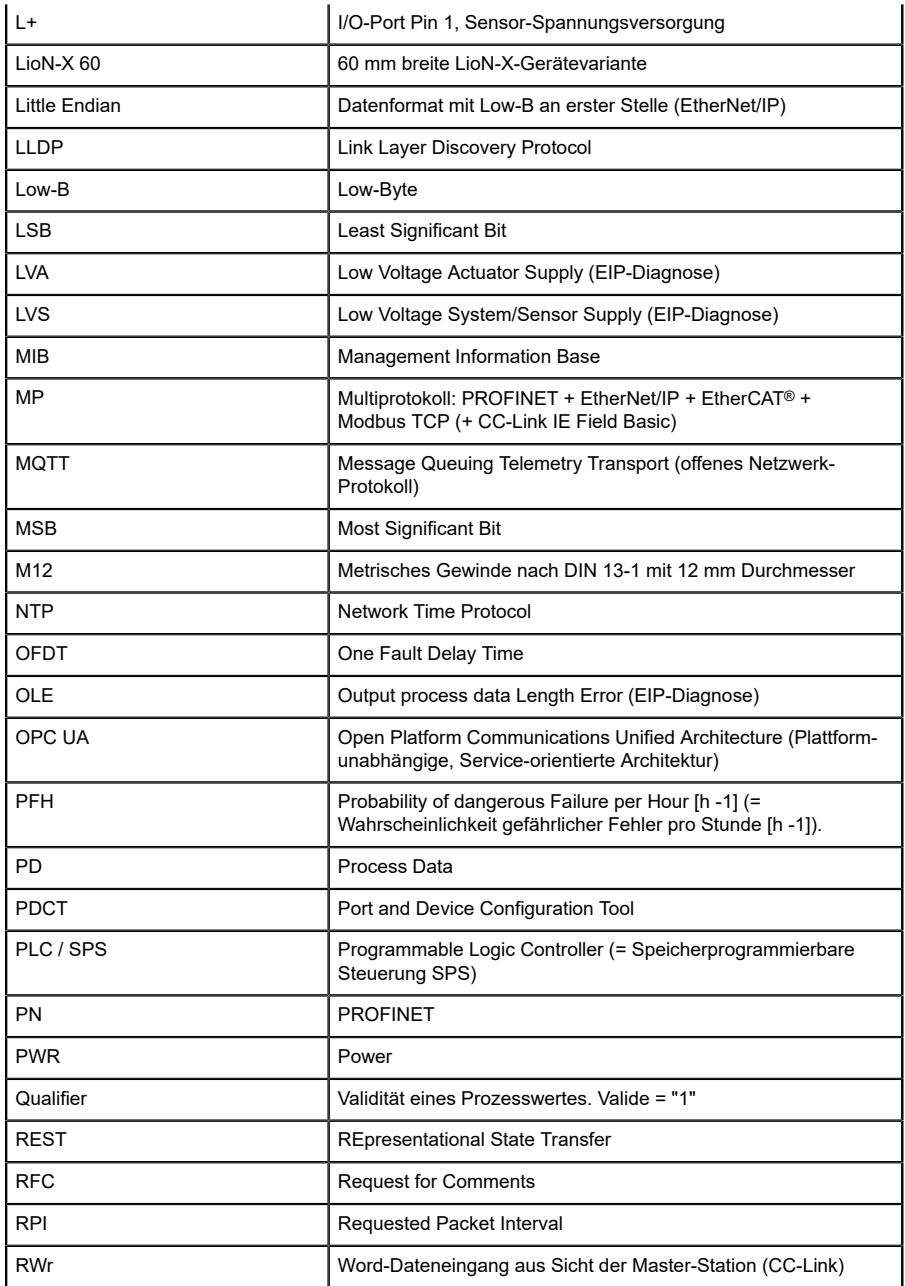

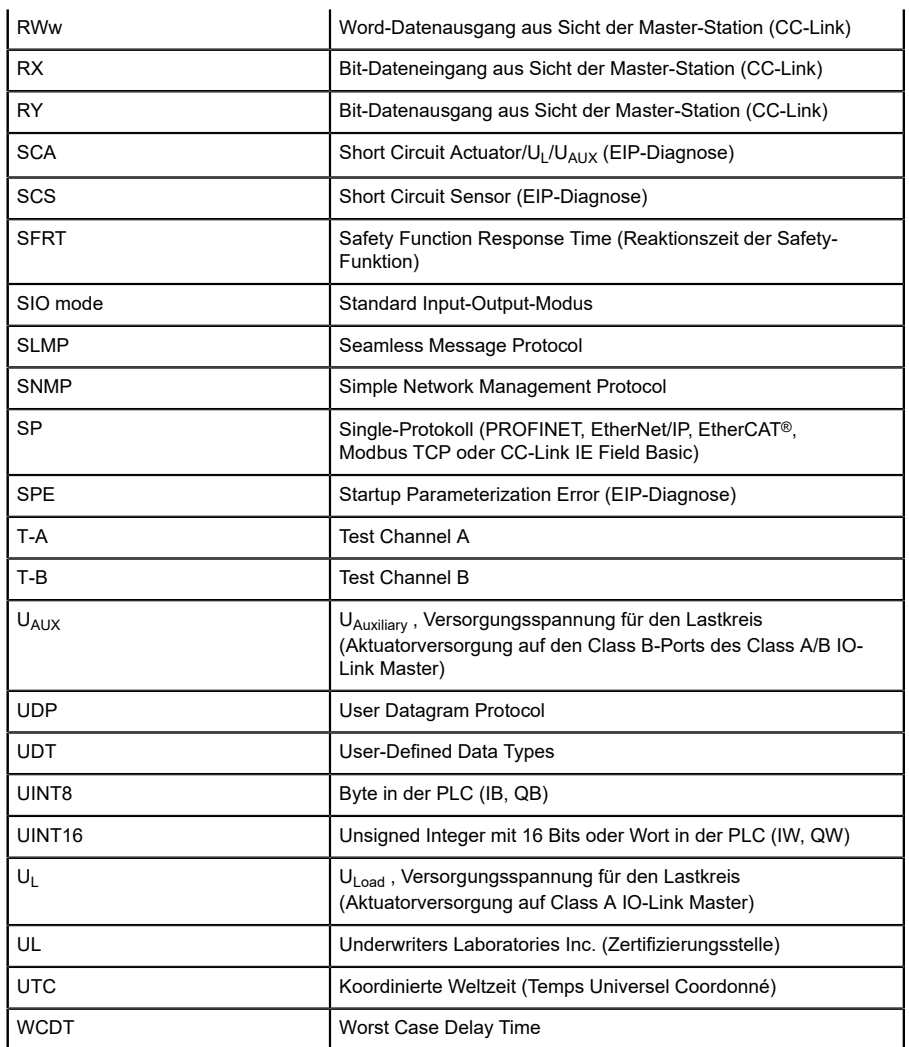

 $\overline{a}$ 

Tabelle 2: Bezeichnungen und Synonyme

# <span id="page-14-0"></span>4 Systembeschreibung

Die LioN-Module (**L**umberg Automation™ **I**nput/**O**utput **N**etwork) fungieren als Schnittstelle in einem industriellen Ethernet-System: Eine zentrale Steuerung auf Management-Ebene kann mit der dezentralen Sensorik und Aktorik auf Feldebene kommunizieren. Durch die mit den LioN-Modulen realisierbaren Linien- oder Ring-Topologien ist nicht nur eine zuverlässige Datenkommunikation, sondern auch eine deutliche Reduzierung der Verdrahtung und damit der Kosten für Installation und Wartung möglich. Zudem besteht die Möglichkeit der einfachen und schnellen Erweiterung.

### <span id="page-14-1"></span>4.1 Über LioN-X

Die LioN-X- und LioN-Xlight-Varianten übertragen standard Eingangs-, Ausgangs- oder IO-Link-Signale von Sensoren & Aktoren in ein Industrial-Ethernet-Protokoll (PROFINET, EtherNet/IP, EtherCAT®, Modbus TCP, CC-Link IE Field Basic) und/oder in ein Cloud-basiertes Protokoll (REST API, OPC UA, MQTT). Zum ersten Mal ist nun Syslog an Bord. Das robuste 8-Port-Gehäusedesign erlaubt den Einsatz auch in rauen Umgebungen, in denen z.B. Schweißfunkenbeständigkeit, hohe Temperaturbereiche oder die Schutzklasse IP67 & IP69K erforderlich sind. Es sind auch LioN-Xlight- Versionen als Einzelprotokoll-Varianten mit einem begrenzten Funktionsumfang zu einem äußerst attraktiven Preis erhältlich.

Nutzen Sie alle Vorteile der Lumberg Automation™-Produktlösung, indem Sie zusätzlich das Konfigurationstool *LioN-Management Suite V2.0* von [www.belden.com](http://www.belden.com) herunterladen, um beispielsweise eine schnelle und einfache Parametrierung der angeschlossenen IO-Link-Geräte über den eingebetteten IODD-Interpreter zu ermöglichen.

# <span id="page-15-0"></span>4.2 Grundlagen IO-Link

IO-Link ist eine weltweit standardisierte Technologie, die die Kommunikation von komplexen und intelligenten Sensoren bis zur zentralen Steuerungseinheit ermöglicht. Der IO-Link Standard ist nach der IEC Norm - IEC 61131-9 spezifiziert und stellt die Grundlage der Kommunikation dar.

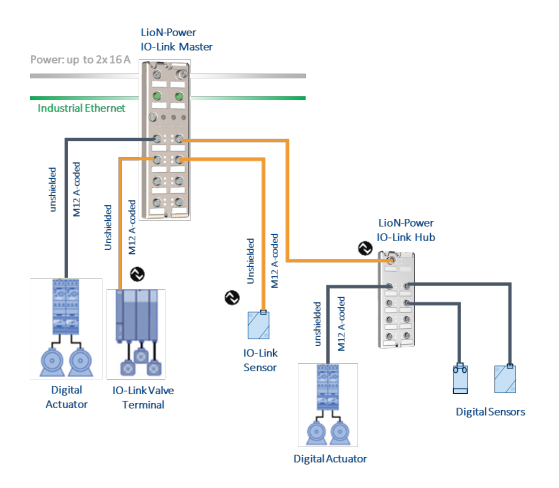

Ein IO-Link System besteht aus einem IO-Link Master und einem IO-Link Device (z. B. Sensoren, Aktoren, Ventilen , I/O Modulen). Ein IO-Link Master stellt die Schnittstelle zur überlagerten Steuerung zur Verfügung und steuert die Kommunikation zu dem angeschlossenen IO-Link Device. Die Verbindung zwischen Master und Device kann mit einer Standard ungeschirmten Anschlussleitung realisiert werden.

Ein IO-Link Master kann mehrere IO-Link Ports besitzen. An jedem Port ist ein IO-Link Device anschließbar. Daher bezeichnet man die Verbindung als eine Punkt-zu-Punkt Kommunikation.

# <span id="page-15-1"></span>4.3 Gerätevarianten

Die folgende LioN-X Hub-Variante ist erhältlich:

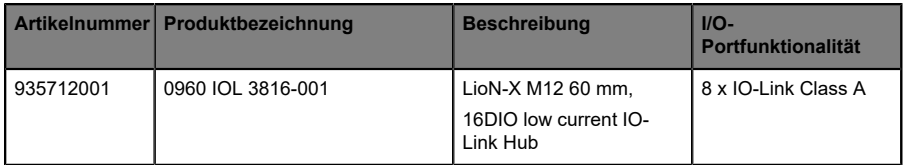

Tabelle 3: Übersicht der LioN-X Hub-Varianten

IO-Link Hub – 16DIO

Der IO-Link Hub 0960 IOL 3816-001 mit 16 universellen digitalen Einoder Ausgängen erfasst binäre Sensorsignale aus der Prozessebene und überträgt sie über den IO-Link Master und das übergeordnete Feldbussystem zur SPS Steuerung. Die Sensoren und Aktoren werden aus der IO-Link Master Spannungsversorgung über Pin1/L+ versorgt.

# <span id="page-17-0"></span>5 Montage und Verdrahtung

## <span id="page-17-1"></span>5.1 Allgemeine Hinweise

Montieren Sie das Gerät mit 2 Schrauben (M4x25/30) auf einer ebenen Fläche. Das hierfür erforderliche Drehmoment beträgt 1 Nm. Benutzen Sie bei allen Befestigungsarten Unterlegscheiben nach DIN 125. Verwenden Sie für die Montagebohrungen einen Abstand von **149,3 mm bis 150,8 mm**.

Verbinden Sie die IO-Link Schnittstelle des I/O Hub mittels einer standardisierten M12-Verbindungsleitung mit dem IO-Link Master. Bei Geräten mit zusätzlicher Spannungseinspeisung verbinden Sie die M12- Steckverbindung mit der dafür vorgesehenen DC-Stromversorgung.

Für den bestimmungsgemäßen Gebrauch eines IO-Link Hub ist der Anschluss an einem IO-Link Master zwingend erforderlich!

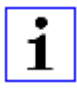

**Achtung:** Für die Ableitung von Störströmen und die EMV-Festigkeit verfügen die Geräte über einen Erdanschluss mit einem M4-Gewinde. Dieser ist mit dem Symbol für Funktionserdung und der Bezeichnung "FE" gekennzeichnet.

1

**Achtung:** Verbinden Sie das Gerät mit der Bezugserde mittels einer Verbindung von geringer Impedanz. Im Falle einer geerdeten Montagefläche können Sie die Verbindung direkt über die Befestigungsschrauben herstellen.

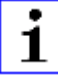

**Achtung:** Verwenden Sie bei nicht geerdeter Montagefläche ein Masseband oder eine geeignete FE-Leitung (FE = Funktionserde). Schließen Sie das Masseband oder die FE-Leitung durch eine M4-Schraube am Erdungspunkt an und unterlegen Sie die Befestigungsschraube, wenn möglich, mit einer Unterleg- und Zahnscheibe.

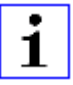

**Achtung:** Für UL Anwendung:

Schließen Sie Geräte nur unter der Verwendung eines ULzertifizierten Kabels mit geeigneten Bewertungen an (CYJV oder PVVA). Um die Steuerung zu programmieren, ziehen Sie bitte die Herstellerinformationen zu Rate und verwenden Sie nur entsprechendes Zubehör.

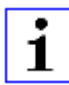

**Achtung:** Für UL Anwendung:

Die Installation und der Betrieb der Geräte ist nur für den Innenbereich zugelassen. Bitte beachten Sie die maximale Montageund Betriebshöhe von 2000 m üNN. Zugelassen bis zu einem maximalen Verschmutzungsgrad von 2.

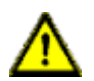

**Warnung:** Terminals, Gehäuse feldverdrahteter Terminalboxen oder Komponenten können eine Temperatur von +60° C übersteigen.

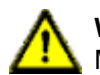

**Warnung:** Jegliche Arbeiten an der elektrischen Verdrahtung der Module dürfen nur im spannungslosen Zustand durchgeführt werden.

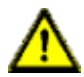

**Warnung:** Für UL-Anwendung (max. Umgebungstemperatur +70° C):

Verwenden Sie temperaturbeständige Kabel mit folgenden Eigenschaften:

> Für die Geräte vom Typ 0960 IOL 3816-001 -> Hitzebeständigkeit bis mindestens +103° C.

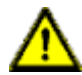

**Warnung:** Die Spannungsversorgung darf ausschließlich über den IO-Link Port X01 des Moduls erfolgen. Eine externe Spannungsversorgung über einen I/O-Port (Port X1-X8 --> Pin 1/ Pin 3) ist nicht zulässig.

# <span id="page-19-0"></span>5.2 Äußere Abmessungen

#### <span id="page-19-1"></span>5.2.1 16DIO-Variante

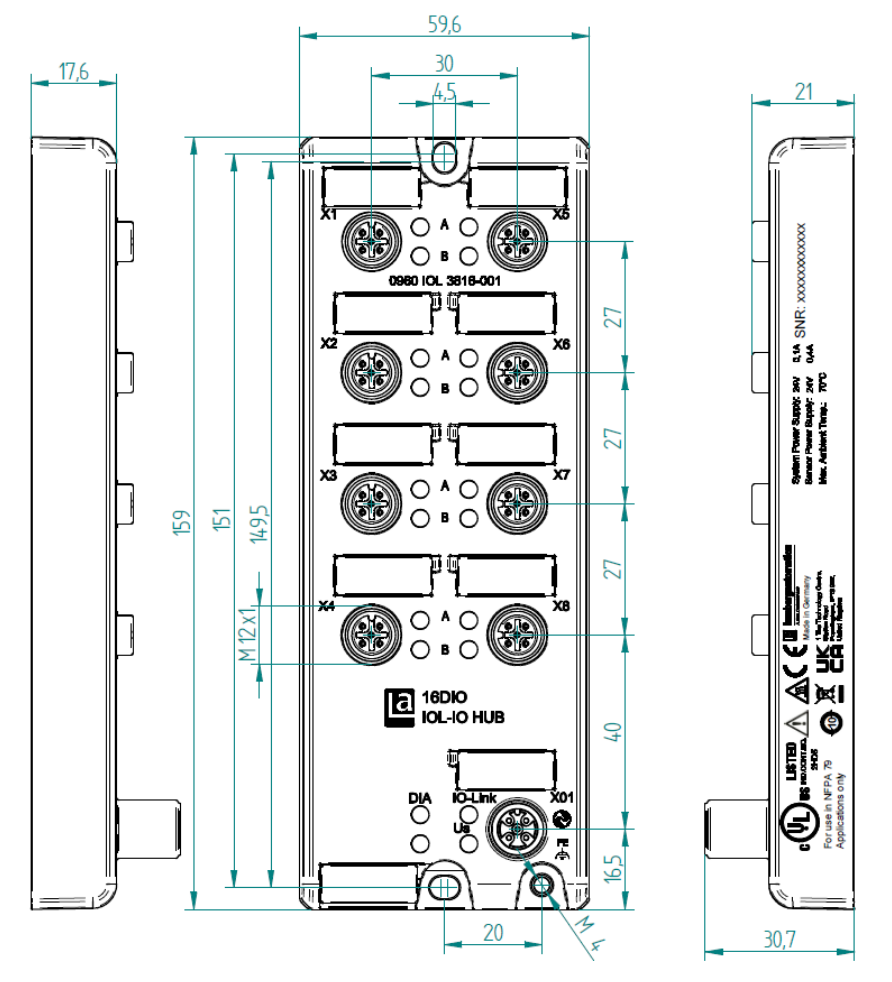

Abb. 1: 0960 IOL 3816-001

### <span id="page-20-0"></span>5.3 Port-Belegungen

Alle Kontaktanordnungen, die in diesem Kapitel dargestellt sind, zeigen die Ansicht von vorne auf den Steckbereich der Steckverbinder.

#### <span id="page-20-1"></span>5.3.1 IO-Link Interface

- ▶ Gestalt: M12-Stecker, 5-polig, A-kodiert
- Farbkodierung: schwarz

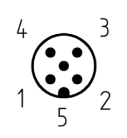

Abb. 2: Schemazeichnung Port X01

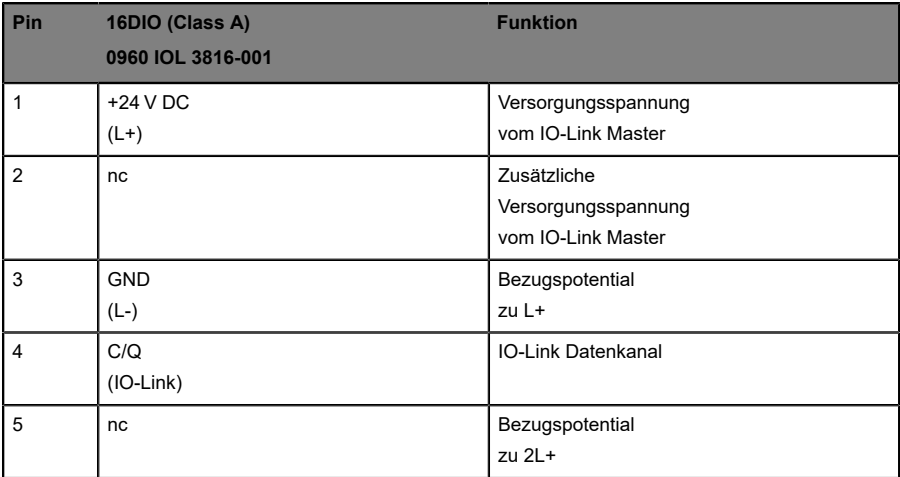

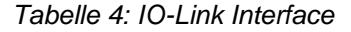

#### <span id="page-21-0"></span>5.3.2 Ports für die Sensorik/Aktorik

- Gestalt: M12-Buchse, 5-polig, A-kodiert
- Farbkodierung: schwarz

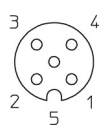

#### Abb. 3: Schemazeichnung Port X1 bis X8

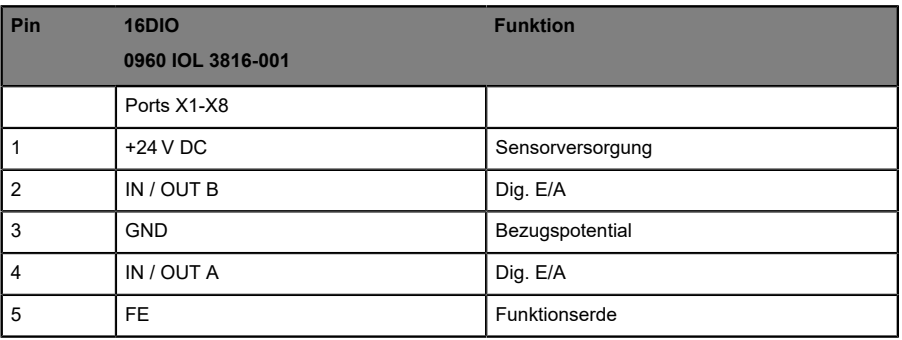

Tabelle 5: I/O Port

# <span id="page-22-0"></span>6 Projektierung und Inbetriebnahme

Die BELDEN IO-Link Hub-Varianten werden mit einem IO-Link Master der Version 1.1 betrieben (die BELDEN IO-Link Master unterstützen nur den Standard 1.1).

Der Data-Storage-Mechanismus wird nur in Verbindung mit einem IO-Link Master mit dem Standard 1.1 unterstützt.

# <span id="page-23-0"></span>7 Prozessdatenzuweisung

Dieses Kapitel beschreibt die Zuordnung der Prozessdaten der Steuerung zu den E/A Kanälen.

Die Prozessdatenlänge ist bei allen Belden IO-Link I/O Modulen konstant. Die nachfolgenden Tabellen zeigen den Aufbau der Daten. Eine Parametrierung der Prozessdatenlänge ist nicht möglich.

#### **Erläuterungen zu den verwendeten Abkürzungen:**

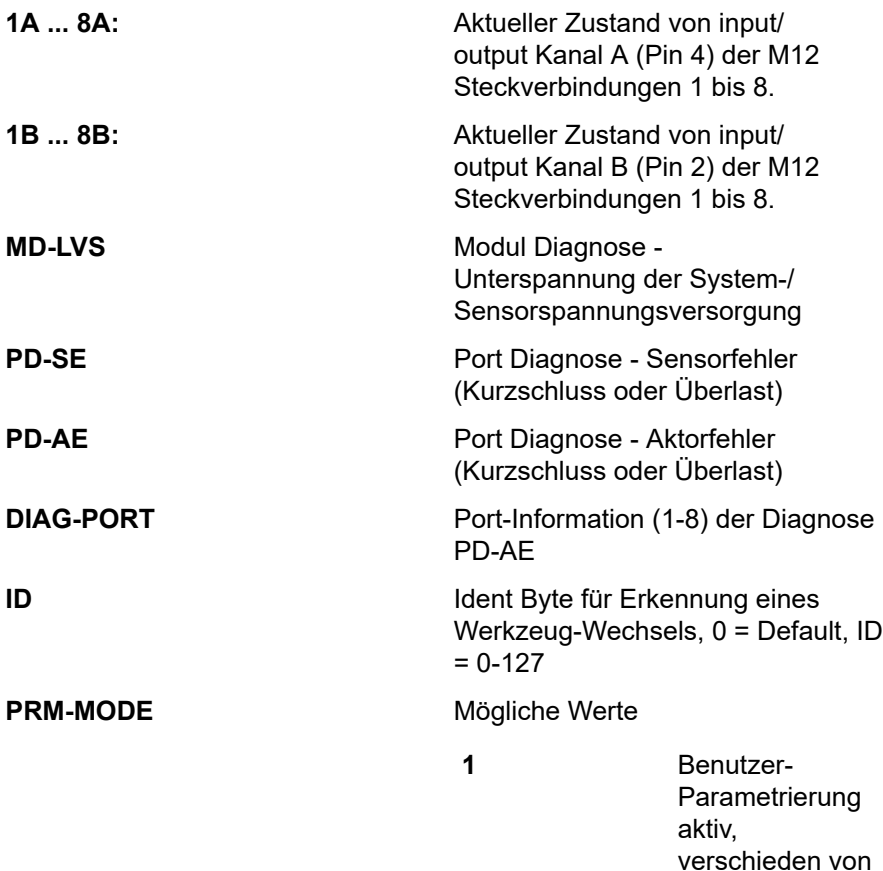

den Standard-**Einstellungen** 

**0** Standard-Parametrierung aktiv

**PRM-RST** Zurücksetzen auf Werkseinstellung der Parametrierung 50 ms nach Erkennung des Signals "1"

# <span id="page-24-0"></span>7.1 16DIO: 0960 IOL 3816-001

#### <span id="page-24-1"></span>7.1.1 Eingangsdaten

Dieses Gerät liefert insgesamt vier Byte Eingangsdaten, das Eingangsprozessabbild wird in den ersten zwei Bytes wie folgt abgebildet:

#### **Standard Belden Mapping, (LioN-X Mapping)**

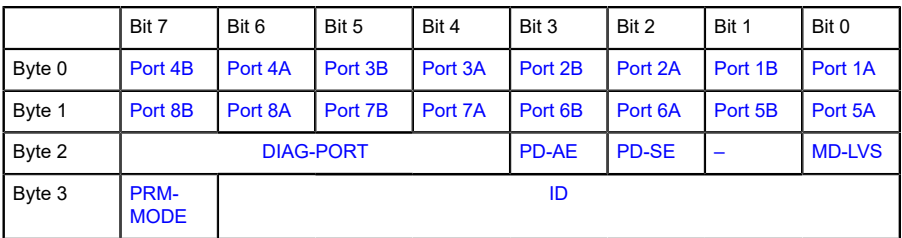

Tabelle 6: Input process data

#### **Mapping LioN-Classic**

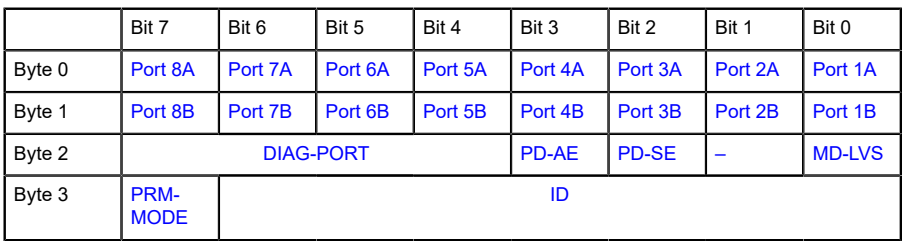

Tabelle 7: Input process data

#### <span id="page-26-0"></span>7.1.2 Ausgangsdaten

Dieses Gerät liefert zudem vier Byte Ausgangsdaten, das Ausgangsprozessabbild wird in den ersten zwei Bytes wie folgt abgebildet:

**Standard Belden Mapping, (LioN-X Mapping)**

|        | Bit 7              | Bit 6   | Bit 5   | Bit 4   | Bit 3   | Bit 2   | Bit 1   | Bit 0   |
|--------|--------------------|---------|---------|---------|---------|---------|---------|---------|
| Byte 0 | Port 4B            | Port 4A | Port 3B | Port 3A | Port 2B | Port 2A | Port 1B | Port 1A |
| Byte 1 | Port 8B            | Port 8A | Port 7B | Port 7A | Port 6B | Port 6A | Port 5B | Port 5A |
| Byte 2 |                    |         |         |         |         |         |         |         |
| Byte 3 | PRM-<br><b>RST</b> |         |         |         |         |         |         |         |

Tabelle 8: Output process data

#### **Mapping LioN-Classic**

|        | Bit 7              | Bit 6   | Bit 5   | Bit 4   | Bit 3   | Bit 2   | Bit 1   | Bit 0   |
|--------|--------------------|---------|---------|---------|---------|---------|---------|---------|
| Byte 0 | Port 8A            | Port 7A | Port 6A | Port 5A | Port 4A | Port 3A | Port 2A | Port 1A |
| Byte 1 | Port 8B            | Port 7B | Port 6B | Port 5B | Port 4B | Port 3B | Port 2B | Port 1B |
| Byte 2 |                    |         |         |         |         |         |         |         |
| Byte 3 | PRM-<br><b>RST</b> |         |         |         |         |         |         |         |

Tabelle 9: Output process data

# <span id="page-27-0"></span>8 Parametrierung der IO-Link Hub Module

Die während der Systeminbetriebnahme eingestellten Parameter werden dem IO-Link Hub übergeben. Der IO-Link Hub und auch der IO-Link Master speichern diese Parameter ab. Das Verhalten vom IO-Link Master und dem angeschlossenen IO-Link Hub wird am IO-Link Master-Port festgelegt.

# <span id="page-27-1"></span>8.1 IO-Link Data Storage

Der BELDEN IO-Link Hub und auch die BELDEN IO-Link Master unterstützen die Data Storage Funktionalität. Alle vom Anwender veränderbaren Parameter werden im Hub und im Master abgespeichert (Ausnahmen: User-Serial-Number, Index 0x48 und Tool-Identification, Index 0x60). Im Fall eines Geräteaustausches können dann die gespeicherten Parameter automatisch auf das neue Gerät übertragen werden.

# <span id="page-27-2"></span>8.2 IO-Link Blockparametrierung

IO-Link bietet die Möglichkeit, alle Parameterdaten von der Steuerung als Block zu übertragen. Die Blockkommunikation wird durch das Kommando "ParamDownloadStart", Index 0x02, Subindex 0, 3, aktiviert. Nach einer erfolgreichen Parametrierung erfolgt die Deaktivierung durch das Kommando "ParamDownloadEnd", Index 0x02, Subindex 0, 4.

Der BELDEN IO-Link Hub unterstützt die genannte Blockparametrierung.

### <span id="page-28-0"></span>8.3 IO-Link Factory Reset

Das Gerät kann auf zwei Arten auf die Werkseinstellung zurückgesetzt werden.

- **1.** Durch das aktivieren des IO-Link-spezifizierten Systemkommandos "Restore Factory Settings". Für das Kommando muss der Index 0x02, Subindex 0, mit "0x82" beschrieben werden.
- **2.** Durch das Setzen des Ausgangsbits "PRM-RST" in den Prozessdaten, Byte 3, b7. Voraussetzung ist dort, dass das Kommando in dem Parameter *General Device Settings, Index 0x40, Subindex 3* aktiviert wurde.

# <span id="page-29-0"></span>8.4 16DIO: 0960 IOL 3816-001

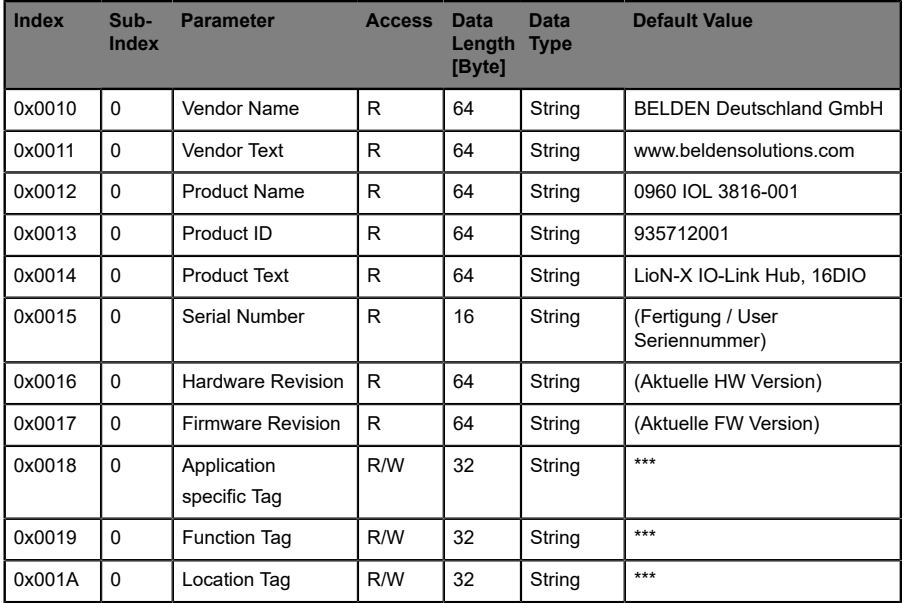

Tabelle 10: Identification

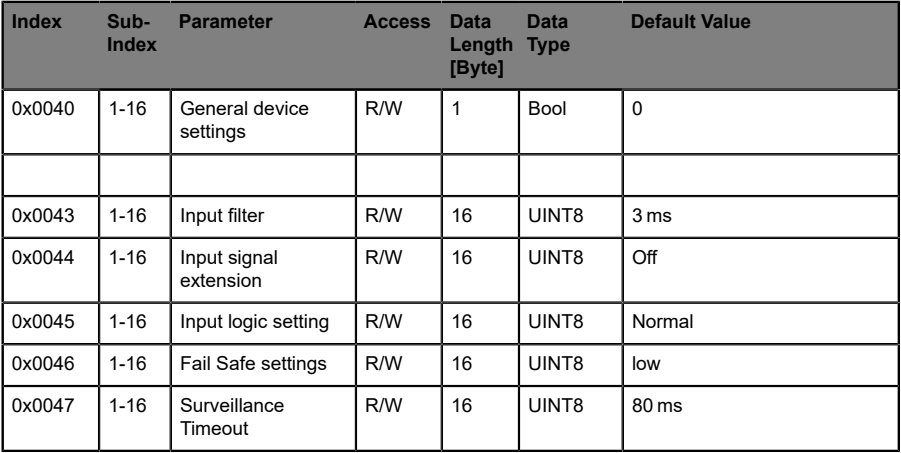

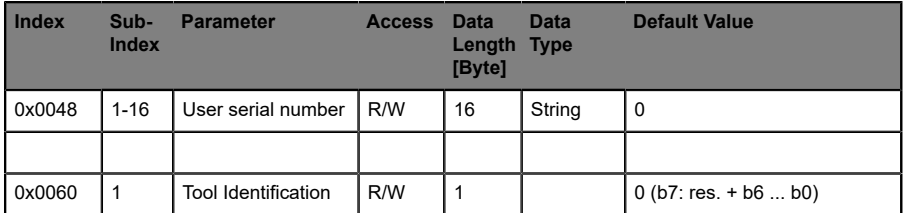

Tabelle 11: Device Parameter (individual)

1

### <span id="page-30-0"></span>8.5 Beschreibung der Parameterdaten

#### <span id="page-30-1"></span>8.5.1 Parameter - General device settings

**Achtung:** Zugriff auf einzelne Sub-Indizes nicht möglich.

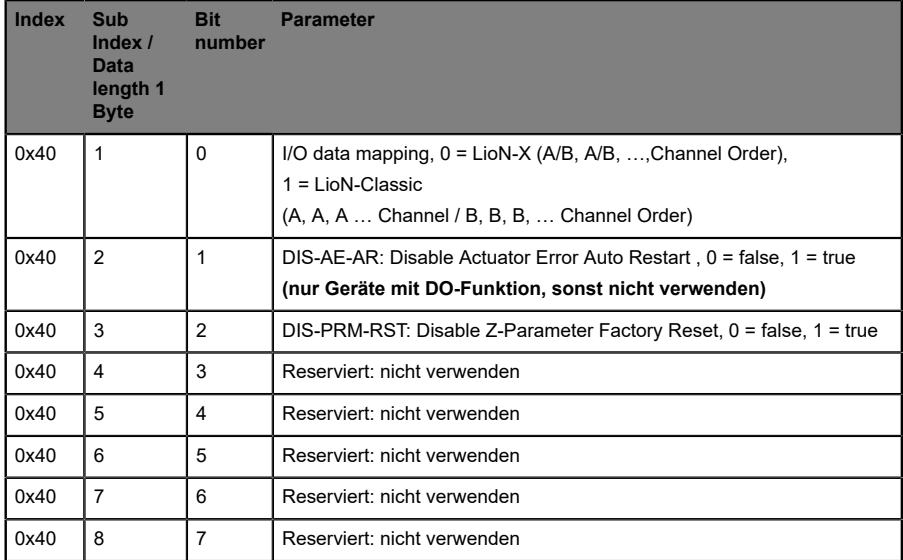

#### <span id="page-31-0"></span>8.5.2 Parameter - Input-Filter

Über die Parametereinstellung wird eine Input-Filterzeit vorgegeben.

Die Filterzeiten sind pro Kanal über den Geräteparameter 0x43 variabel einstellbar.

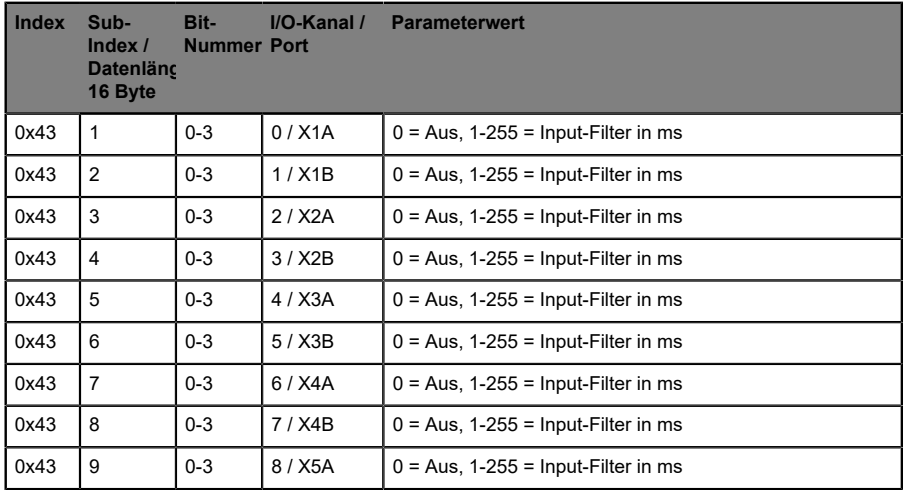

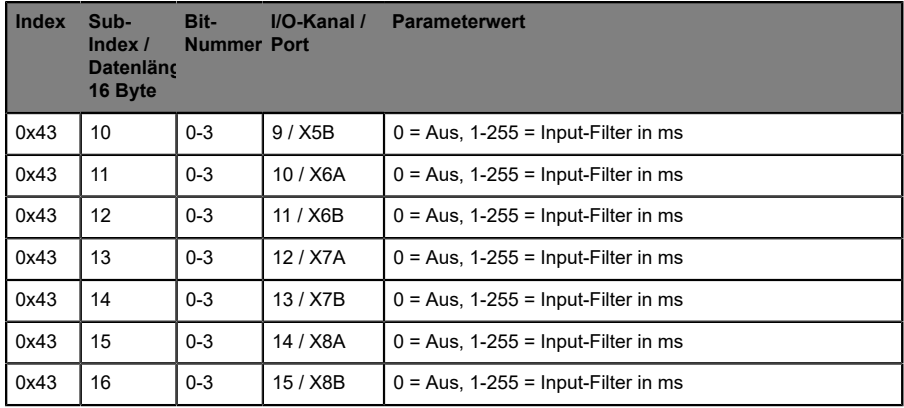

#### <span id="page-32-0"></span>8.5.3 Parameter - Input signal extension

Über die Parametereinstellung *Input signal extension (Eingangssignalerweiterung)* wird eine vorgegeben.

Diese minimale Schaltzeit wird sowohl für den Logisch-1 Zustand als auch für den Logisch-0 Zustand angewendet.

Die Schaltzeitverlängerungen sind pro Kanal über den Geräteparameter Index 0x44 variabel einstellbar.

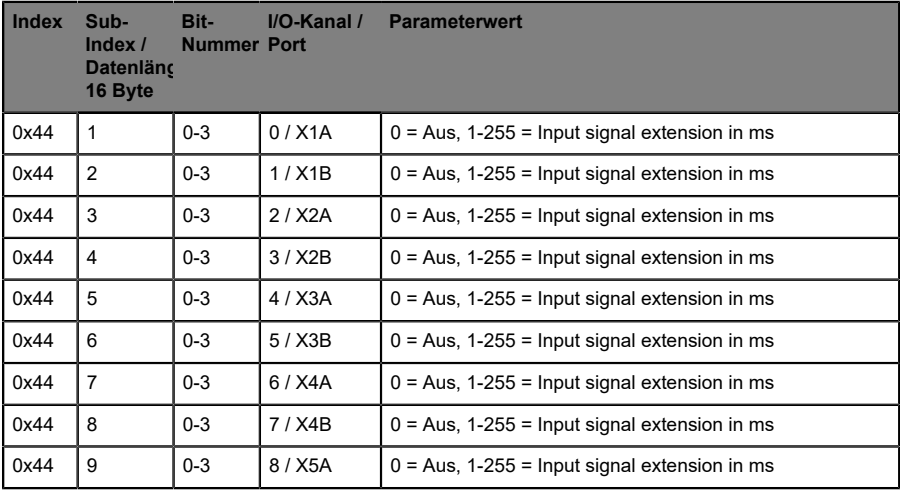

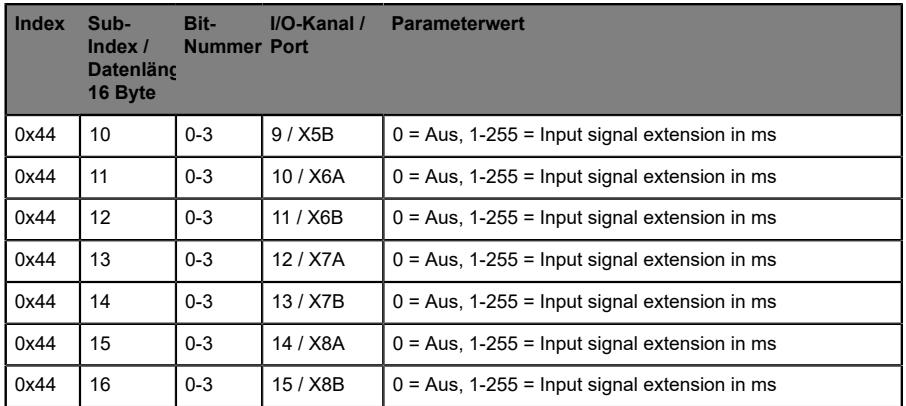

#### <span id="page-33-0"></span>8.5.4 Parameter - Input logic settings (NO/NC)

Der Parameter bestimmt, ob der geschaltete Eingang als Logisch-1 (Normal Mode) oder alternativ als Logisch-0 (Inverted Mode) dargestellt wird.

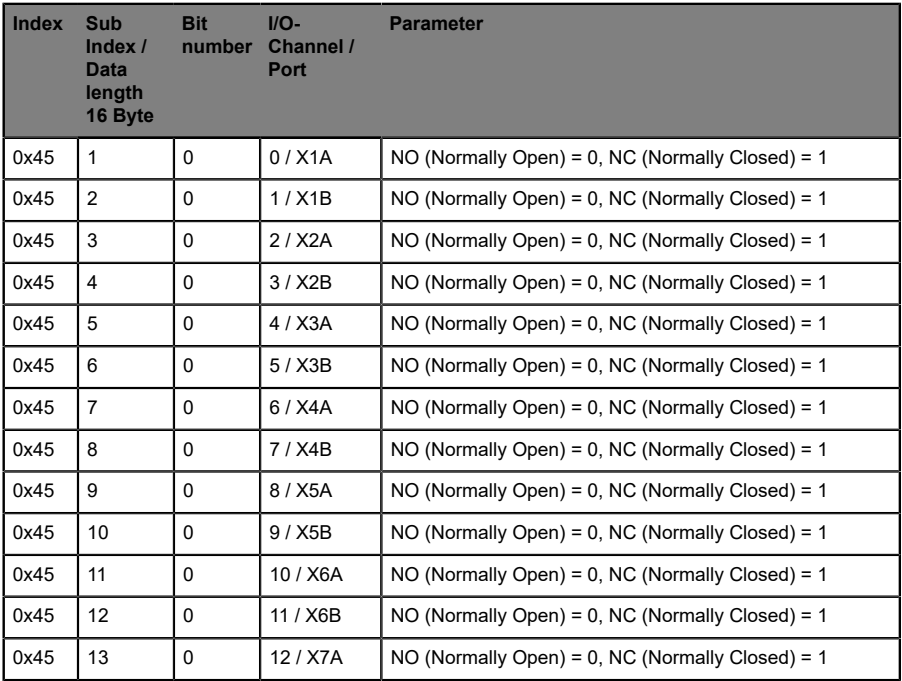

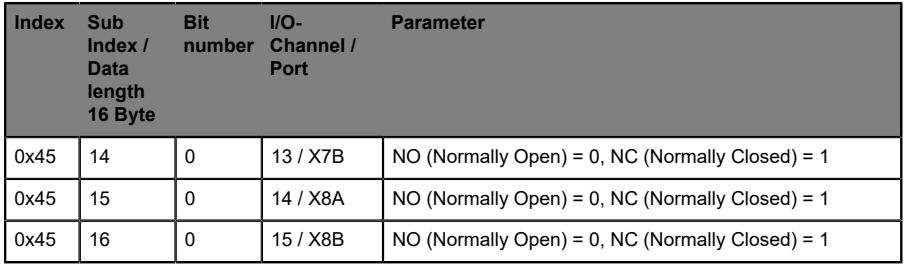

#### <span id="page-34-0"></span>8.5.5 Parameter - Fail-Safe settings

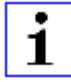

**Achtung:** Nur Geräte mit DO-Funktion, andernfalls nicht verwenden.

Über die Parametereinstellung wird bei einem Kommunikationsverlust das Verhalten der digitalen Ausgänge festgelegt. Jeder Kanal kann individuell konfiguriert werden.

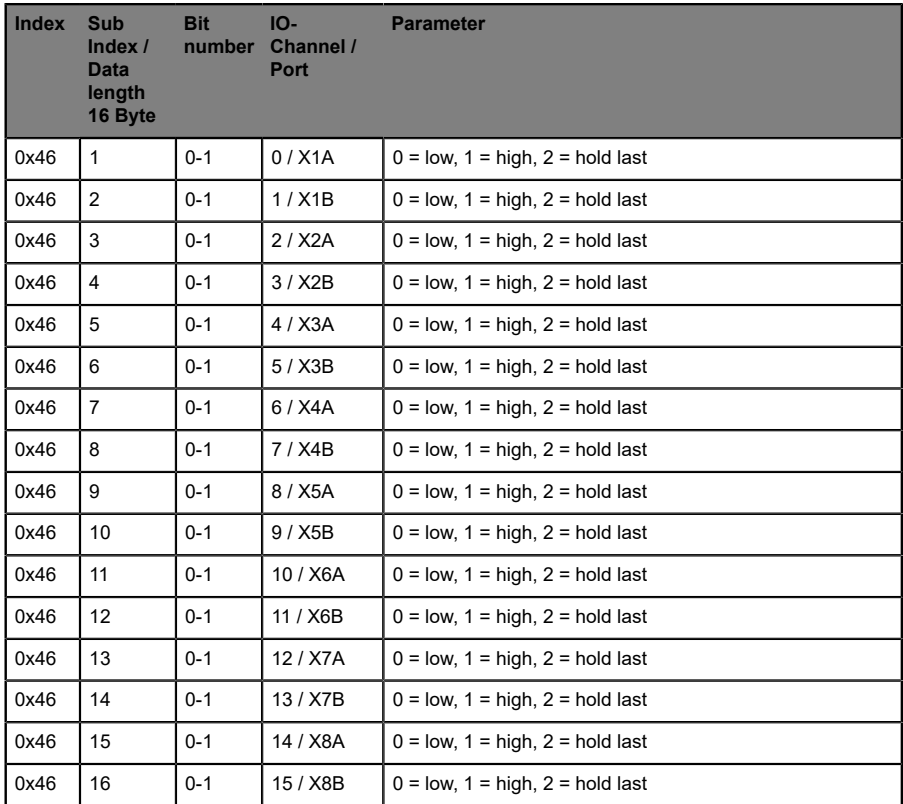

#### <span id="page-35-0"></span>8.5.6 Parameter - Surveillance Timeout

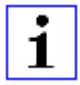

**Achtung:** Nur für Geräte mit DO-Funktion, andernfalls nicht zu verwenden.

Mit dieser Parameterkonfiguration kann eine Verzögerungszeit (Surveillance Timeout) eingestellt werden, die die Überwachungsprozedur der möglichen Ausgangsüberlastungfür jedendigitalen Kanal festlegt. Die Verzögerungszeit beginnt nach einer Zustandsänderung des Ausgangskanals. Wird ein Ausgang aktiviert (steigende Flanke) oder deaktiviert (fallende Flanke), beginnt die Ausgangsüberwachung erst nach Ablauf der Verzögerungszeit. Auftretende Fehlerzustände nach dieser Verzögerung werden als Diagnose

gemeldet. Der einstellbare Wertebereich der Verzögerungszeit beträgt 0 bis 255 ms.

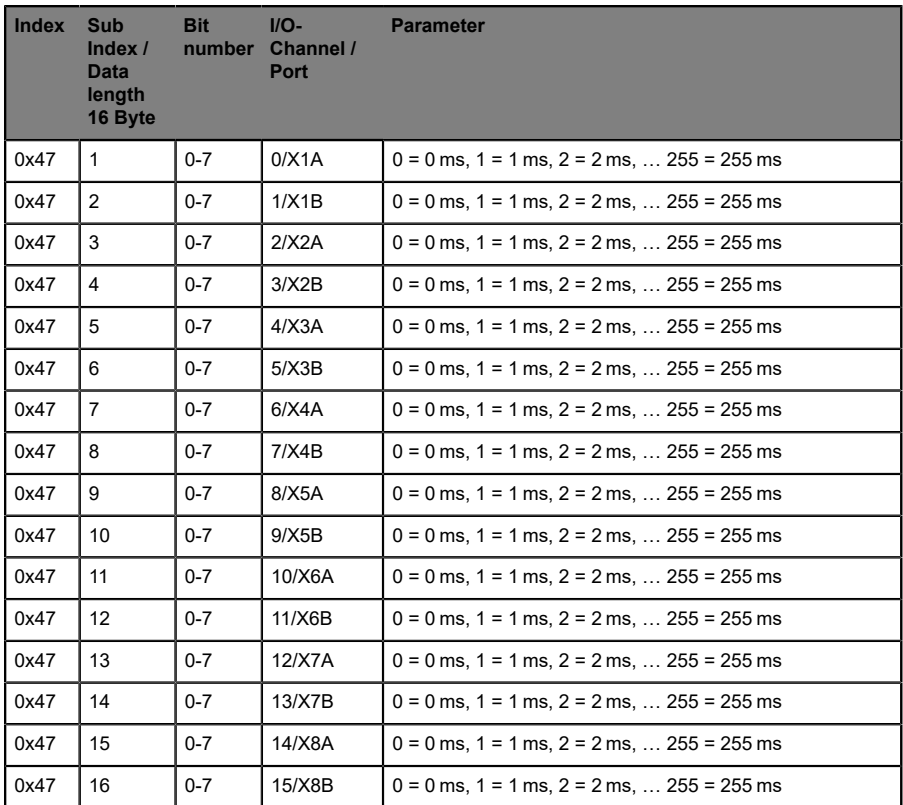

#### <span id="page-37-0"></span>8.5.7 Parameter - User Serial Number

Mit diesem Parameter kann der Anwender eine anwenderspezifische Seriennummer einstellen. Diese anwenderspezifische Seriennummer wird beim Lesen des Identifikationsparameters, Index 0x15 ausgegeben.

Ist der Inhalt von Index 0x48 gleich Null, so wird die Fertigungs-Seriennummer auf dem Index 0x15 ausgegeben.

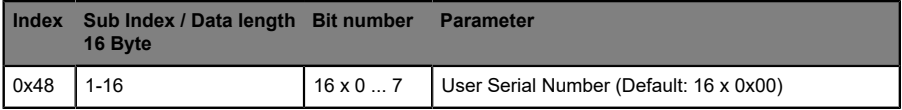

#### <span id="page-37-1"></span>8.5.8 Parameter - Identification

Dieser Parameter kann benutzt werden, um verschiedene Werkzeugkonfigurationen anzeigen zu lassen. Der Inhalt dieses Parameters wird in die zyklischen Eingangsdaten übertragen.

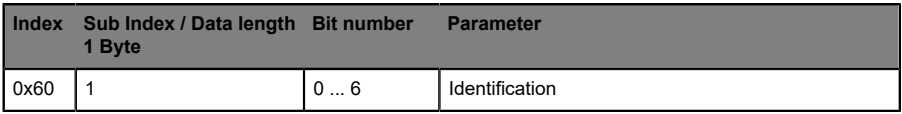

Tabelle 12: ID zur Erkennung korrekter Werkzeugwechsel

Der Parameter (Index 0x60) liegt außerhalb der Data Storage Speicherung.

# <span id="page-38-0"></span>9 Diagnoseeigenschaften

Die Geräte bieten, abhängig von ihrer Funktion, folgende Diagnose Mitteilungen:

### <span id="page-38-1"></span>9.1 Device status

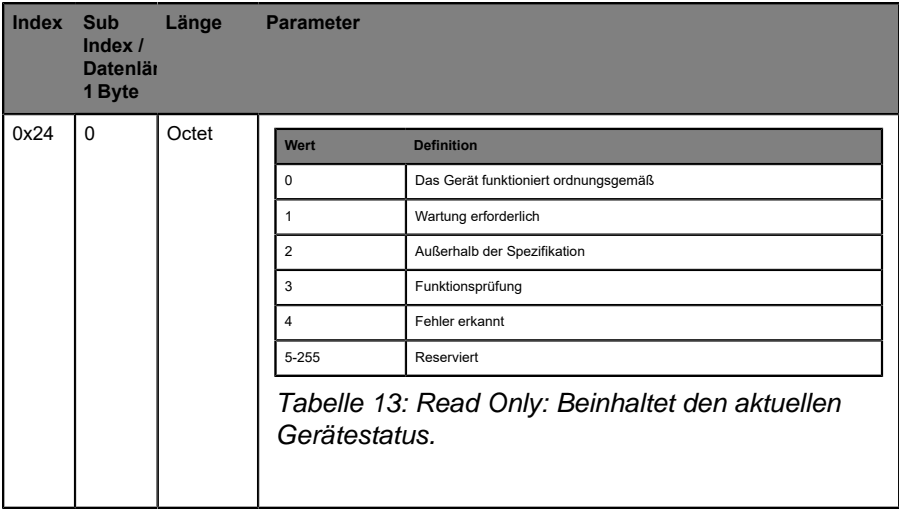

### <span id="page-39-0"></span>9.2 Detailed Device Status

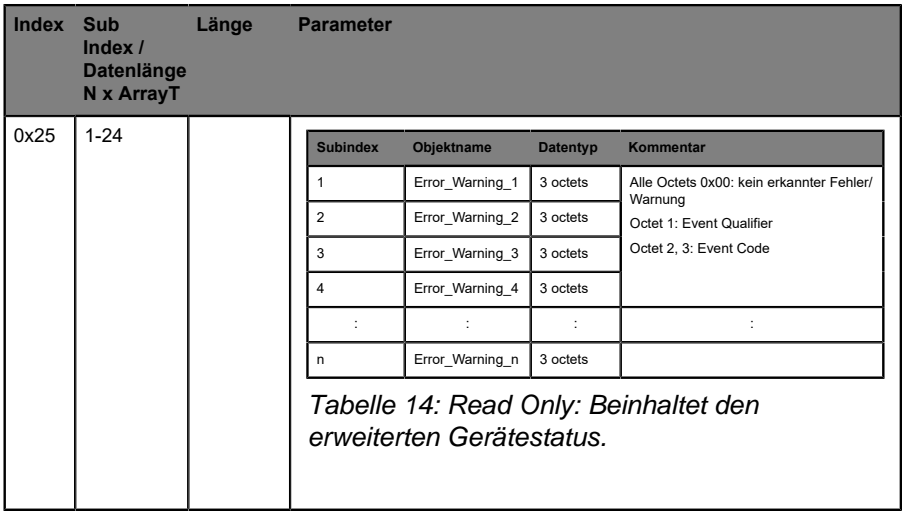

| <b>Bits</b>    | <b>Beschreibung</b> |                     |                     |
|----------------|---------------------|---------------------|---------------------|
| b7  b6         | Modus               | Wert                | <b>Definition</b>   |
|                |                     | 0                   | Reserviert          |
|                |                     | $\mathbf{1}$        | Event "single shot" |
|                |                     | $\overline{2}$      | Event verschwindet  |
|                |                     | 3                   | Event erscheint     |
|                |                     |                     |                     |
| b5  b4         | Typ                 | Wert                | <b>Definition</b>   |
|                |                     | $\mathbf 0$         | Reserviert          |
|                |                     | $\mathbf{1}$        | Benachrichtigung    |
|                |                     | $\overline{c}$      | Warnung             |
|                |                     | $\mathsf 3$         | Fehler erkannt      |
|                |                     |                     |                     |
| b <sub>3</sub> | Quelle              | Wert                | <b>Definition</b>   |
|                |                     | 0                   | Device (remote)     |
|                |                     | $\mathbf{1}$        | Master (lokal)      |
|                |                     |                     |                     |
| b2b0           | Instanz             | Wert                | <b>Definition</b>   |
|                |                     | $\mathsf{O}\xspace$ | Unbekannt           |
|                |                     | 13                  | Reserviert          |
|                |                     | $\overline{4}$      | Applikation         |
|                |                     | $5 \ldots 7$        | Reserviert          |
|                |                     |                     |                     |

Tabelle 15: Event Qualifier

| <b>Eventcode Typ</b> |         |                         | Gerätetatus Beschreibung                   |
|----------------------|---------|-------------------------|--------------------------------------------|
| 0x5111               | Warning | $\overline{2}$          | Niedrige Spannung Sensor (U <sub>S</sub> ) |
| 0x7710               | Error   | 4                       | Sensorfehler erkannt (Kurzschluss)         |
| 0x8CB0               | Error   | 4                       | Aktuatorfehler erkannt X1A                 |
| 0x8CB1               | Error   | 4                       | Aktuatorfehler erkannt X1B                 |
| 0x8CB2               | Error   | 4                       | Aktuatorfehler erkannt X2A                 |
| 0x8CB3               | Error   | 4                       | Aktuatorfehler erkannt X2B                 |
| 0x8CB4               | Error   | $\overline{\mathbf{A}}$ | Aktuatorfehler erkannt X3A                 |
| 0x8CB5               | Error   | $\overline{\mathbf{A}}$ | Aktuatorfehler erkannt X3B                 |
| 0x8CB6               | Error   | 4                       | Aktuatorfehler erkannt X4A                 |
| 0x8CB7               | Error   | 4                       | Aktuatorfehler erkannt X4B                 |
| 0x8CB8               | Error   | 4                       | Aktuatorfehler erkannt X5A                 |
| 0x8CB9               | Error   | $\overline{\mathbf{4}}$ | Aktuatorfehler erkannt X5B                 |
| 0x8CBA               | Error   | $\overline{4}$          | Aktuatorfehler erkannt X6A                 |
| 0x8CBB               | Error   | 4                       | Aktuatorfehler erkannt X6B                 |
| 0x8CBC               | Error   | 4                       | Aktuatorfehler erkannt X7A                 |
| 0x8CBD               | Error   | $\overline{4}$          | Aktuatorfehler erkannt X7B                 |
| 0x8CBE               | Error   | 4                       | Aktuatorfehler erkannt X8A                 |
| 0x8CBF               | Error   | 4                       | Aktuatorfehler erkannt X8B                 |

Tabelle 16: Eventcodes für die Peripherie-Fehler

\* nur Geräte mit DO-Funktionen, andernfalls nicht verwenden.

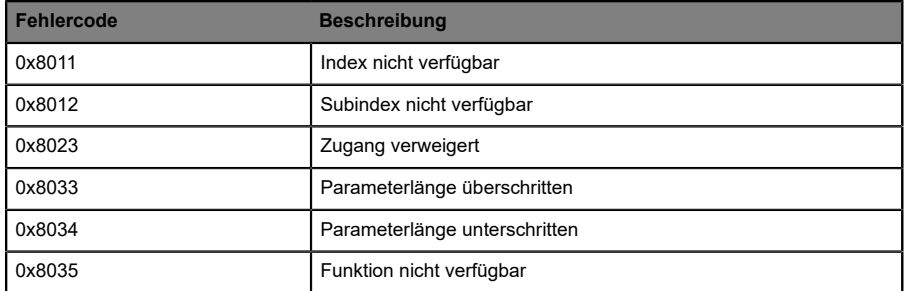

Tabelle 17: Fehlercodes für das Access Management

# <span id="page-43-0"></span>10 IO-Link IODD

Für jedes BELDEN IO-Link-Gerät steht eine IODD-Gerätebeschreibungsdatei zur Verfügung. Die IODD-Datei enthält vielfältige Informationen für die Systemintegration, unter anderem Kommunikationseigenschaften, Geräteparameter, Identifikations-, Prozessund Diagnosedaten.

### <span id="page-43-1"></span>10.1 Download der Gerätebeschreibungsdatei

Die jeweils passende Gerätebeschreibungsdatei finden Sie im BELDEN-Downloadbereich unter:

[http://www.beldensolutions.com/en/Service/download\\_center](http://www.beldensolutions.com/en/Service/download_center)

bzw. im IO-Link Community-Downloadbereich unter

<https://ioddfinder.io-link.com>.

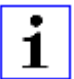

**Achtung:** Es wird empfohlen die entsprechend aktuellste IODD im Downloadbereich zu laden und zu installieren.

# <span id="page-44-0"></span>11 Technische Daten

Die folgenden Abschnitte geben einen Überblick über die wichtigsten funktionalen Daten für die Bedienung des Gerätes. Mehr Informationen und detaillierte technische Angaben finden Sie im entsprechenden **Datenblatt** des gewünschten Produktes auf [catalog.belden.com](https://catalog.belden.com/) innerhalb der Produktspezifischen Download-Bereiche .

# <span id="page-45-0"></span>11.1 Allgemeines

| Umgebungstemperatur im Betrieb                                               | $-20^{\circ}$ C $ +70^{\circ}$ C       |
|------------------------------------------------------------------------------|----------------------------------------|
| Umgebungstemperatur im Betrieb - EEC Variante                                | $-40^{\circ}$ C $ +70^{\circ}$ C       |
| Umgebungstemperatur bei Lagerung                                             | $-40^{\circ}$ C $ +85^{\circ}$ C       |
| Umgebungsfeuchtigkeit                                                        | 98% RF                                 |
|                                                                              | (für UL Anwendungen 80% PRF)           |
| Gewicht                                                                      | ca. 280 g                              |
| Gehäusematerial                                                              | Zinkdruckguss                          |
| Schutzart:                                                                   | IP65, IP67 und IP69K                   |
| Im gesteckten und ordnungsgemäß verschraubten Zustand<br>(nach DIN EN 60529) | (unterliegt nicht der UL-Untersuchung) |
| <b>Pollution Degree</b>                                                      | $\overline{2}$                         |
| <b>Brennbarkeitsklasse</b>                                                   | <b>UL 94</b>                           |
| Vibration, sinusförmig                                                       | EN 60068-2-6                           |
|                                                                              | 5-500 Hz / 15 g                        |
| Schock, halbsinusförmig EN 60068-2-27                                        | EN 60068-2-27                          |
|                                                                              | 50 g / 11 ms                           |
| EMV Festigkeit, EMV Störaussendung                                           | EN 61000-6-2                           |
|                                                                              | EN 61000-6-4                           |
| Drehmomente                                                                  |                                        |
| Befestigungsschrauben M4/M6                                                  | 1,0 Nm                                 |
| M12- Steckverbinder                                                          | $0.5$ Nm                               |
| Einbaulage                                                                   | beliebig                               |
| Zulassungen                                                                  | CE, UL, IO-Link                        |

Tabelle 18: Allgemeine Informationen

### <span id="page-46-0"></span>11.2 IO-Link Interface

| Spezifikation                           | IO-Link Spec. v1.1.3                      |
|-----------------------------------------|-------------------------------------------|
| Übertragungsphysik                      | IO-Link, 24 V<br>half duplex              |
| Übertragungsrate<br>Com <sub>3</sub>    | COM 3 (230,4 kBaud)                       |
| Limitation<br><b>IO-Link Ausdehnung</b> | max. 20 m                                 |
| <b>IO-Link Standard</b>                 | IEC 61131-9                               |
| Prozessdaten                            | 4 Byte Input Daten<br>4 Byte Output Daten |
| Frametype                               | Type 2 V                                  |
| Zyklusdauer                             | Max. 2 ms                                 |

Tabelle 19: Informationen zum Bus-System

# <span id="page-46-1"></span>11.3 Spannungsversorgung der Modulelektronik/Sensorik

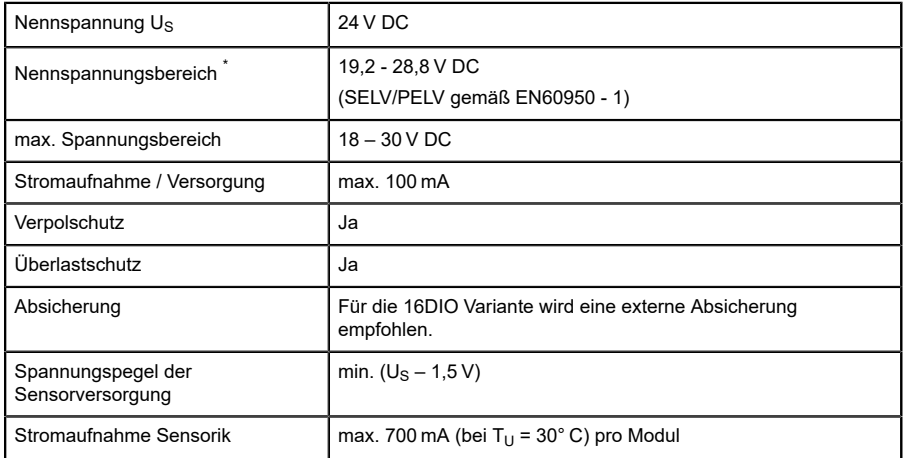

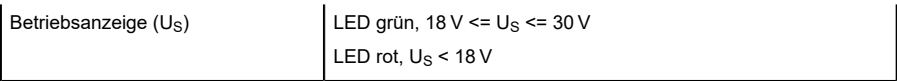

Tabelle 20: Informationen zur Spannungsversorgung der Modulelektronik/ Sensorik

\*)Die Module sollen mit einem Netzteil mit begrenzter Energie (Limited Energy) versorgt werden gemäß UL 61010-1, 3. Ausgabe, Abschnitt 9.4 oder mit LPS (Limited Power Source) in Übereinstimmung mit UL 60950-1 oder der Klasse 2 gemäß UL 1310 oder UL 1585.

# <span id="page-48-0"></span>11.4 Digitale Eingänge

<span id="page-48-1"></span>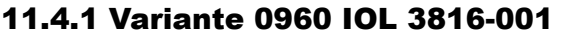

| Standard Digital Input (8/16DIO) | Typ 1<br>gemäß IEC 61131-2                                       |
|----------------------------------|------------------------------------------------------------------|
| Eingangsstrom bei 24 V DC        | typ. $5,3 \text{ mA}$                                            |
| Input Kanäle                     | 16x                                                              |
| Input Type                       | Schließer<br>p-schaltend                                         |
| Input Filter                     | Parametrierbar per SW<br>Off, 0,5 ms, 1 ms, 2 ms, 3 ms (Default) |
| Input Pulsverlängerung           | Parametrierbar per SW<br>Off (Default), 0,5 ms, 1 ms, 2 ms, 3 ms |
| Sensorversorgung Überlastschutz  | Ja                                                               |
| Statusanzeige                    | LED gelb für Kanal A<br>LED weiß für Kanal B                     |

Tabelle 21: Informationen zu den Eingängen

# <span id="page-48-2"></span>11.5 Digitale Ausgänge

#### <span id="page-48-3"></span>11.5.1 Variante 0960 IOL 3816-001

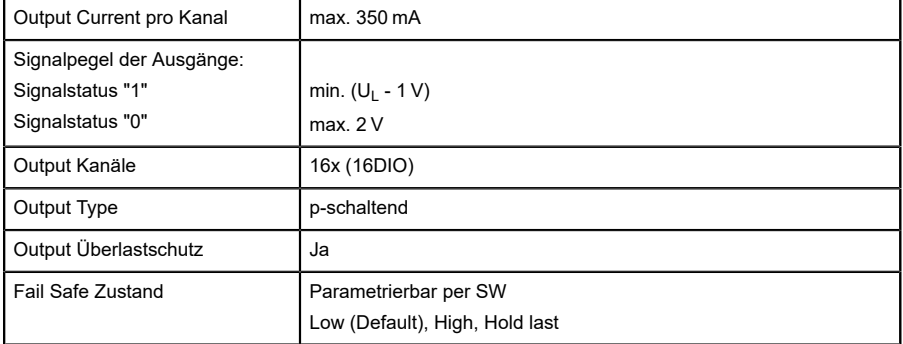

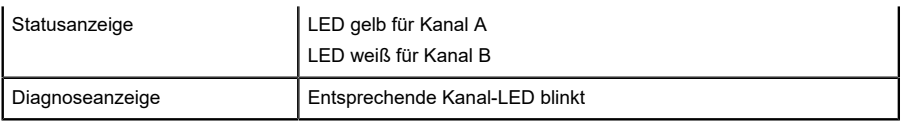

Tabelle 22: Informationen zu den Ausgängen

#### <span id="page-49-0"></span>11.6 LEDs

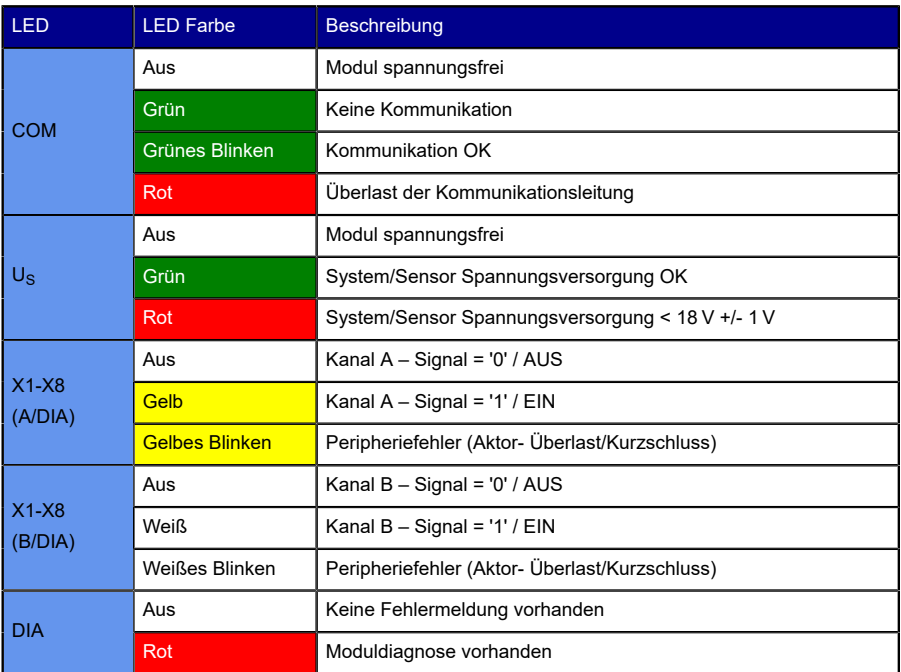

Tabelle 23: Informationen zu den LED-Farben

# <span id="page-50-0"></span>12 Zubehör

Unser Angebot an Zubehör finden Sie auf unserer Website:

<http://www.beldensolutions.com>